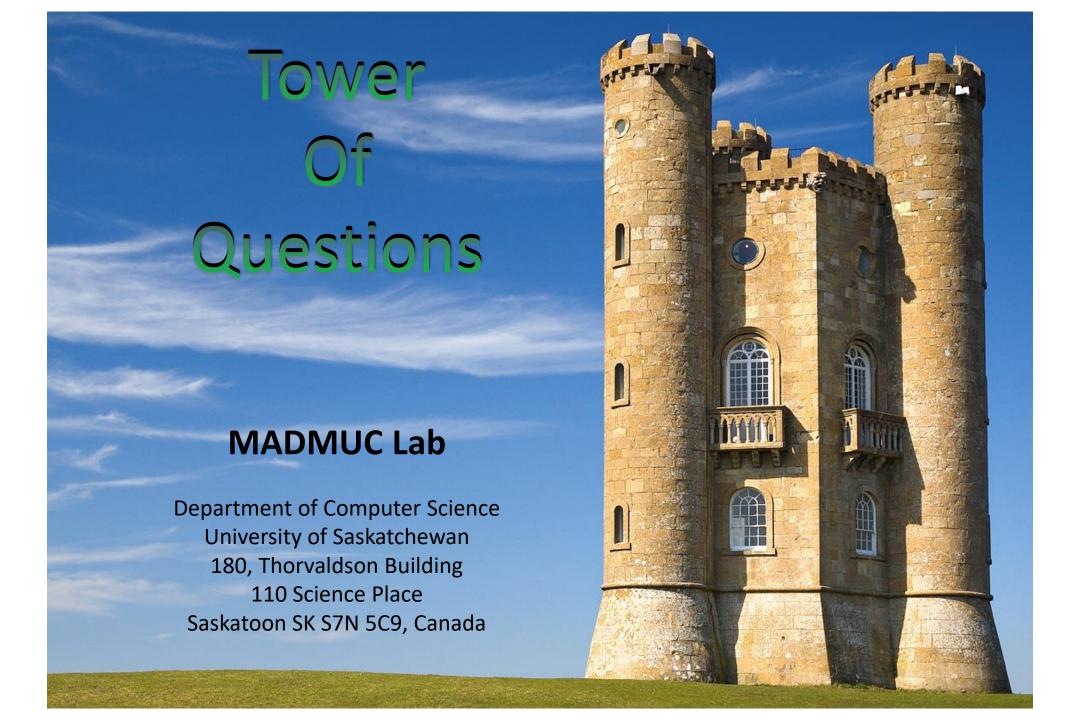

#### Table of contents

- 1. Tower of Questions
- 2. Overview of the game
- 3. Entering the system
- 4. Home
- 5. Points distribution
- 6. Creating a tower
- 7. Open-towers for attacking
- 8. Attacking a tower
- 9. Conquered towers
- 10. Towers ruled by you
- 11. Your attack history
- 12. Flags
- 13. Other things
- 14. Tips and suggestions

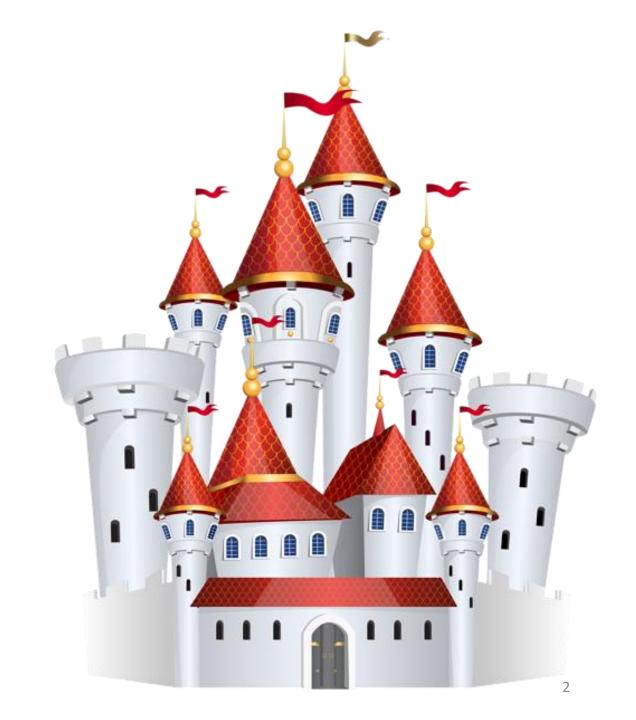

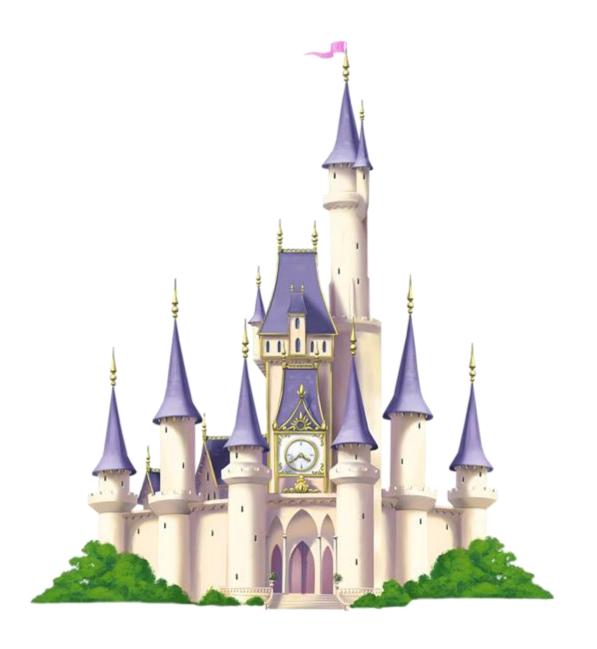

#### Tower of Questions

Greetings Player, welcome to the Tower of Questions quizzing game.

You play as the Lord of the Towers. In the game you can create towers by asking questions and attack other players' towers by answering those.

The questions and answers will be based on your course.

Let the conquest begin!

#### Overview of the game

- It is a question and answer posing game you play alone.
- The game starts with a **fixed** number of gems in the main gem-reserve. So, if the main gem-reserve runs out of gems no more towers can be created.
- This is done to prevent players asking irrelevant and insignificant questions.
- You earn gems for creating towers (by asking questions).
- You earn gems by attacking towers (by answering other's questions).
- Players receive gems from the main gem-reserve when they create a tower.
- Players receive gems from other players by attacking their towers.
- Therefore, players lose gems if their tower is successfully attacked.

• Other ways a player may lose gems is if their towers or attacks are reported by other players as unfair or spam.

Players can flag questions and answers as duplicate, off-topic, poor question and answers.

• If a player plays the game unfairly and gets a lot of flags, they will be penalized or even get banned from the game.

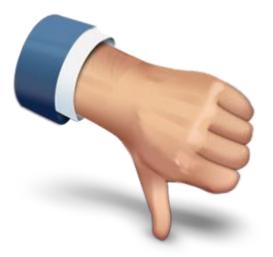

## Entering the system

You enter the system with the **username** and **password** provided to you at the beginning of the course.

Your identity **cannot** be disclosed to anyone else during the whole gameplay. Throughout the whole game you will be using a pseudoname. For example, **greengoblin**.

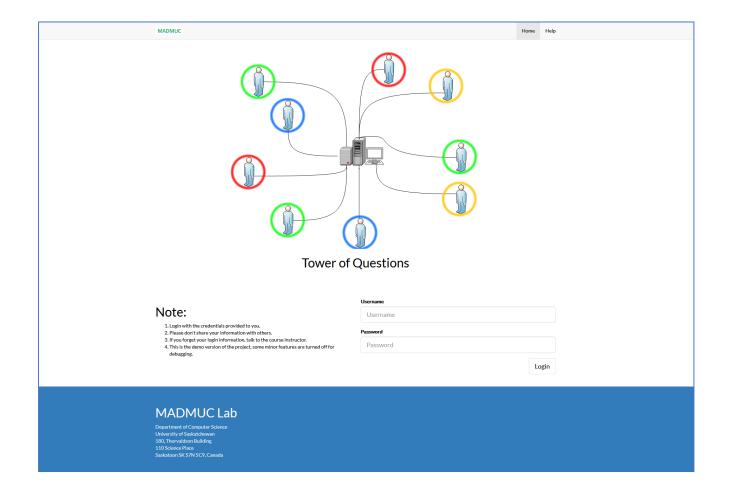

#### Home

After logging in you will be presented with your home page.

Here you will get a summary of gems you earned, number of gems that can be earned and the towers you have created by asking questions.

From here you can also create new towers as long as there are gems in the main reserve.

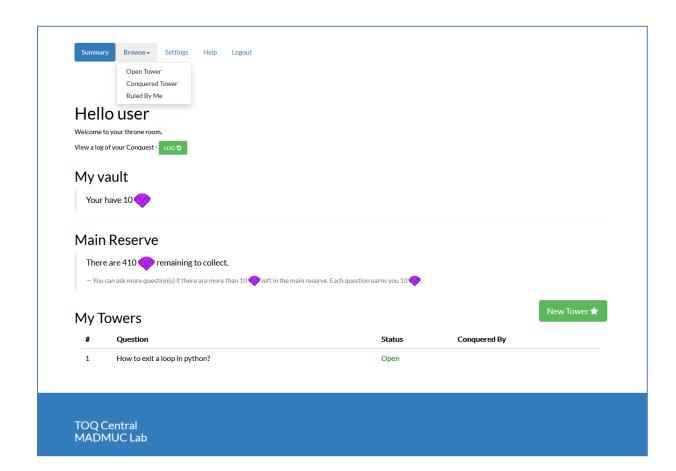

#### Points distribution

| Action         | Gems |
|----------------|------|
| Create a tower | 10   |
| Attack a tower | 4-6  |
| Flag a tower   | 0    |
| Being flagged  | 4-10 |
| Dishonesty     | 10+  |

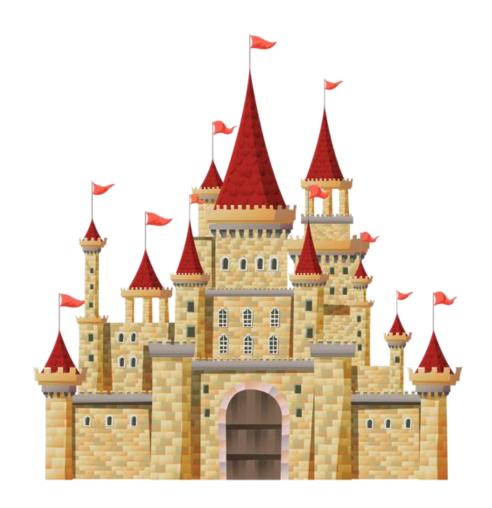

#### Creating a tower

- To create a tower, press the "New Tower" button from the home page.
- You can create 3 types of tower. The types are MCQ, True/False and Short Answer.
- You can select the type you want to create by changing the tabs as shown in the picture.

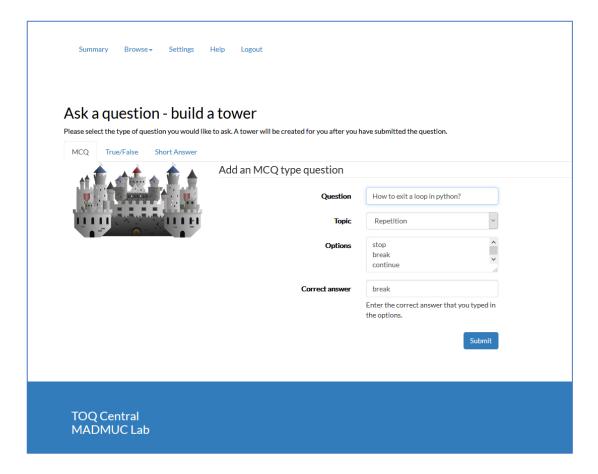

- 1. In the MCQ type question, you fill the form as instructed.
- 2. You select the topic the question belongs to, this specifies the domain of the tower.
- 3. Then you insert the MCQ options in the text area separated by line (as shown in the picture).
- 4. Finally you enter the correct answer, and then you hit submit to create your new tower.

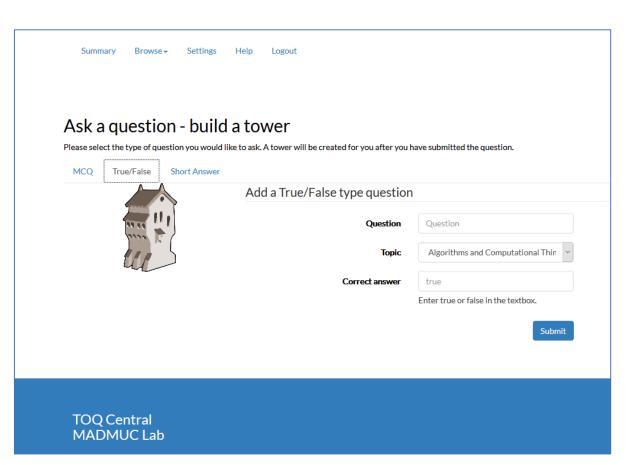

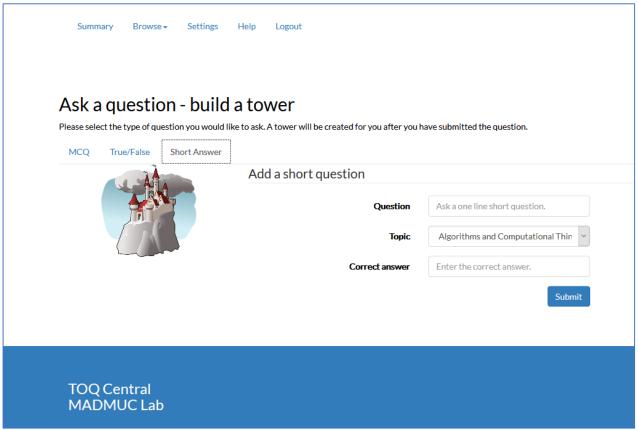

For True/False and Short Answer question, select the specific tab and fill out the form.

Think before creating a tower, once created a tower cannot be modified!

## Open-towers for attacking

- To browse all the open towers, select Browse>Open Towers from the menu.
- Once you are here, you can narrow down your list by selecting the territory to attack those towers.
- Open towers are those that hasn't been attacked successfully yet. Whoever attacks the tower first rules it. You can attempt an attack only once. If you conquered a tower, no one else will be able to attack it.

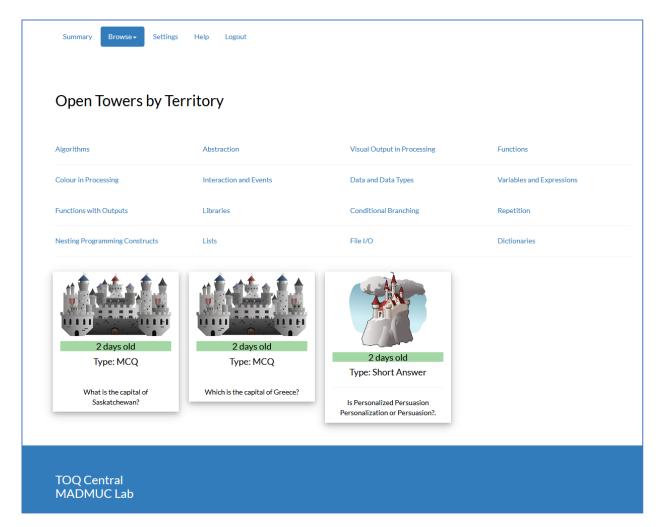

## Attacking a tower

- You can attack a tower from the Open Towers page.
- Select the tower that you want to attack.
- For True/False and MCQ, select the correct option.
- For Short Answer, write down your answer in the form provided.
- You can attack a tower only once, so think before you attack.
- For True/False and MCQ, you will earn your points immediately. For Short Answer the Lord of that tower needs to check your answer before you are awarded the point.

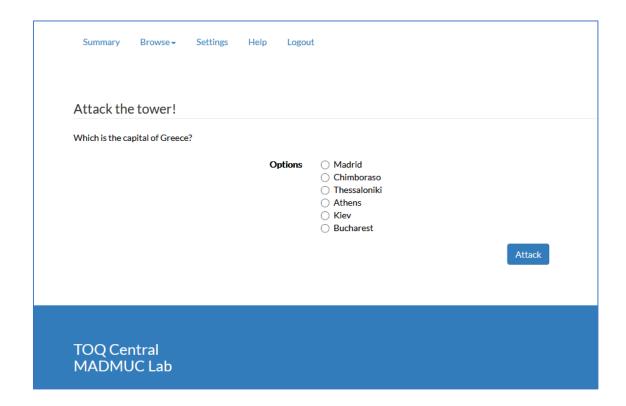

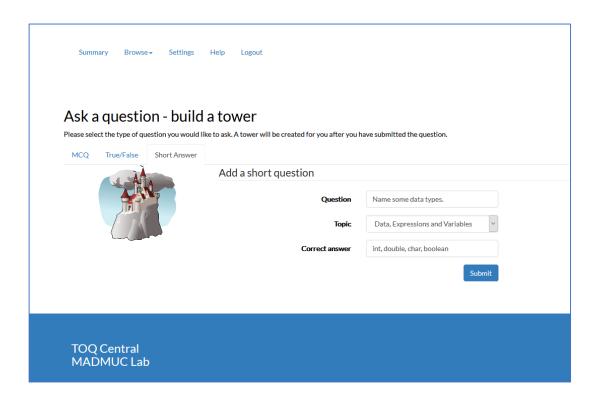

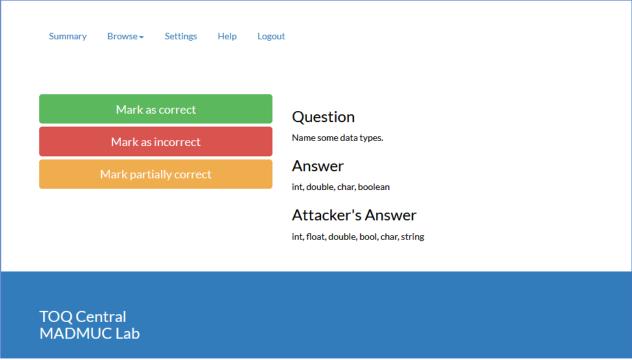

Short Answers are the only type where the point isn't awarded instantly, it requires the Lord's review.

While reviewing the Lord can mark it correct, partially correct or incorrect.

A player can mark an answer partially correct up to 3 times, after that they have to decide using their judgement if an answer has qualified as fully correct or not.

If an answer is marked as partially correct the attacker receives less gems than usual and the Lord keeps more.

#### Conquered towers

- To browse all the conquered towers, select Browse>Conquered Towers from the menu.
- Here you will find all the towers that has been successfully conquered.
- Again, you can narrow down the list by selecting a territory.

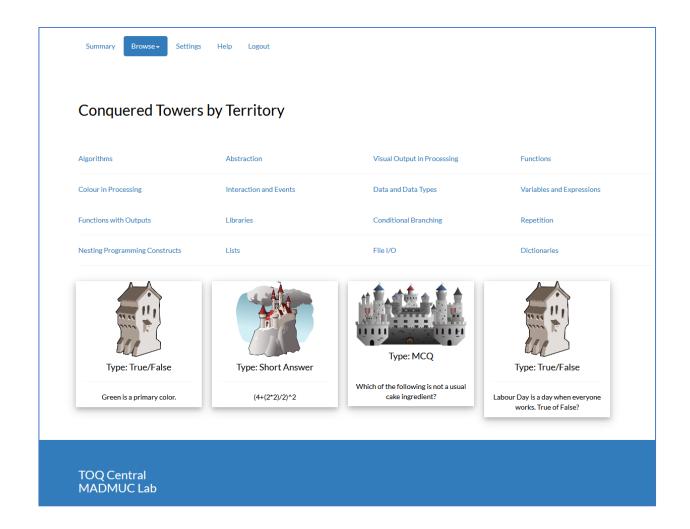

# Towers ruled by you

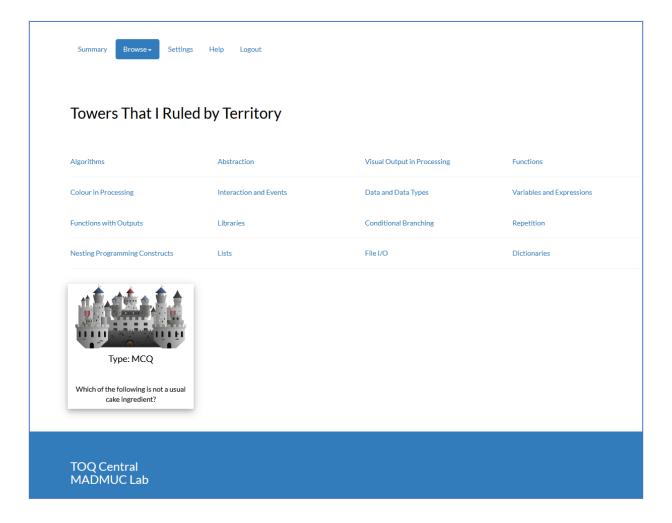

## Your attack history

- This is where you will find a log of all the attacks you have done.
- It shows if the attacks were successful or not.
- An attack marked as "unknown" means that it was a Short Answer and the lord hasn't reviewed it yet.

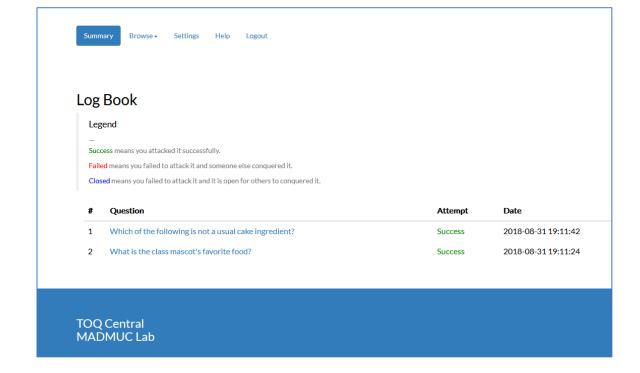

## Flags

 There might be some situations where a player may feel that some towers' quality are questionable. This is when the flags becomes useful. So flag these towers according to the types described below.

**Duplicate:** You have seen similar questions before, verbatim or rewritten.

Off-topic: The question asked and the topic selected doesn't match. Also, the question asked is not even in the syllabus.

**Poor Question:** The question is designed poorly or is too basic or the options provided in the question (True/False and MCQ type) is not well constructed.

**Poor Answer:** The answer did not address the question properly.

#### This is a special type of flag

**Objection!:** If you find that your answer to a Short Question has been marked unfairly or you found that another player's answer was marked as correct but your answer wasn't even though you answered the same.

Please note that flagging should be done with responsibility. Abusing this feature may lead to huge penalties or getting banned from the game.

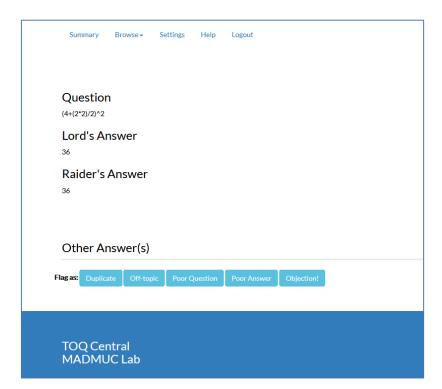

# Other things

Changing password

You are provided a password when your account is created, but you can change it later.

#### Support

You can contact us using the Help in the system. Let us know your problems and concerns and we will try to fix it.

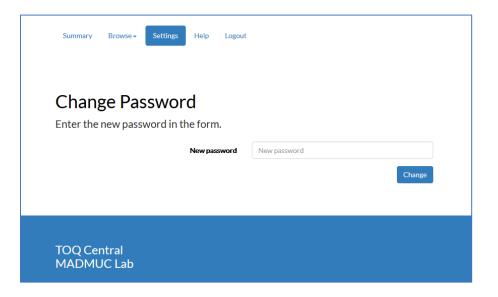

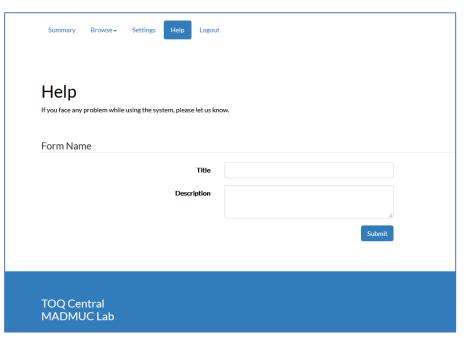

## Tips and suggestions

 A strong tower is a well constructed tower. So, study your course materials hard and try to come up with good questions.

 Don't rush, think wisely and then build a tower. Do the same when you attack a tower, because you can attack a tower only once.

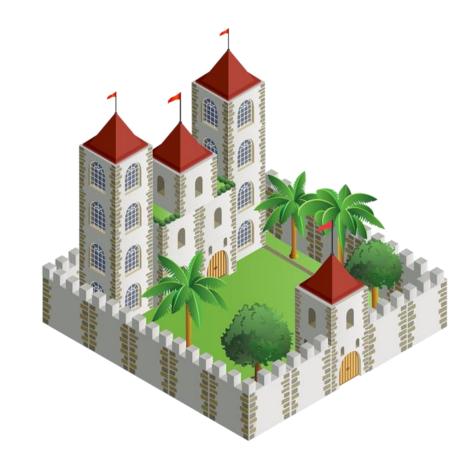

# Have a Great Term